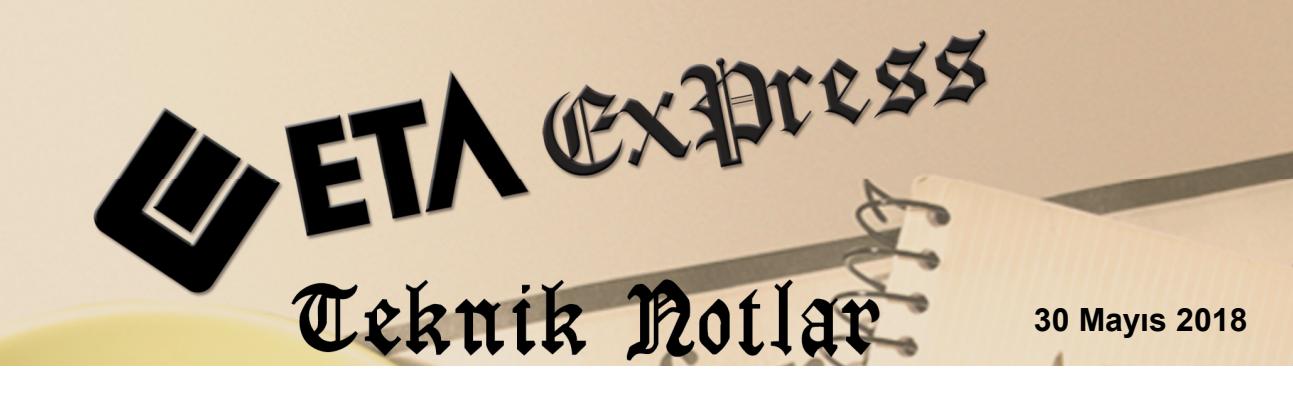

**İlgili Versiyon/lar :** ETA:SQL, ETA:V.8-SQL, ETA:SB **İlgili Modül/ler :** ETASQLMNG

# **ETASQLMNG İLE ZAMANLANMIŞ YEDEKLEME**

Girişi yapılan bilgilerin belirli zamanlarda yedeklenmesi, bu yedeklerin uygun ve farklı ortamlarda saklanması son derece önemli ve gereklidir. Alınan yedekler, virüs bulaşması, siber saldırı, disk bozulması, hırsızlık vb. olumsuz durumlarda mevcut sistemin tekrar çalışır hale getirilmesini sağlamaktadır.

Yedeklemede önemli noktalardan biri de yedeklemenin ne zaman ve hangi sıklıkta yapılması gerektiğidir. Her firma yedekleme zamanını ve sıklığını kendi veri giriş yoğunluğuna göre belirlemedir. "Kaç günlük veya saatlik bilgiyi tekrar girmeyi göze alıyoruz" sorusunun cevabı yedekleme sıklığını belirleyecektir.

Alınan yedeklerin muhafaza edilmesi de diğer bir önemli noktadır. Yedekler mutlaka mevcut sistemin (bilgisayarın, odanın, binanın, şehrin vb.) dışına çıkartılarak ayrıca saklanmalıdır.

Programımızda girişi yapılan bilgiler bir MSSQL veritabanında depolanmaktadır. Bu veritabanları MSSQL araçları ile yedeklenebildiği gibi ETASQLMNG programımız aracılığı ile de yedeklenebilmektedir. ETASQLMNG programında veritabanı yedekleme işlemi belirli bir plana bağlanarak istenen zamanlarda yedek alınması da sağlanabilir.

## **ETASQLMNG Programına giriş**

ETASQLMNG programına giriş yapılırken yönetici olarak çalıştırılmalıdır. (Sağ klik + yönetici olarak çalıştır). ETASQLMNG programı programın yüklü olduğu klasörde bulunmaktadır. Programa girişte Eta Sistem Yöneticisi, Kullanıcı Kodu ve Şifresi gereklidir.

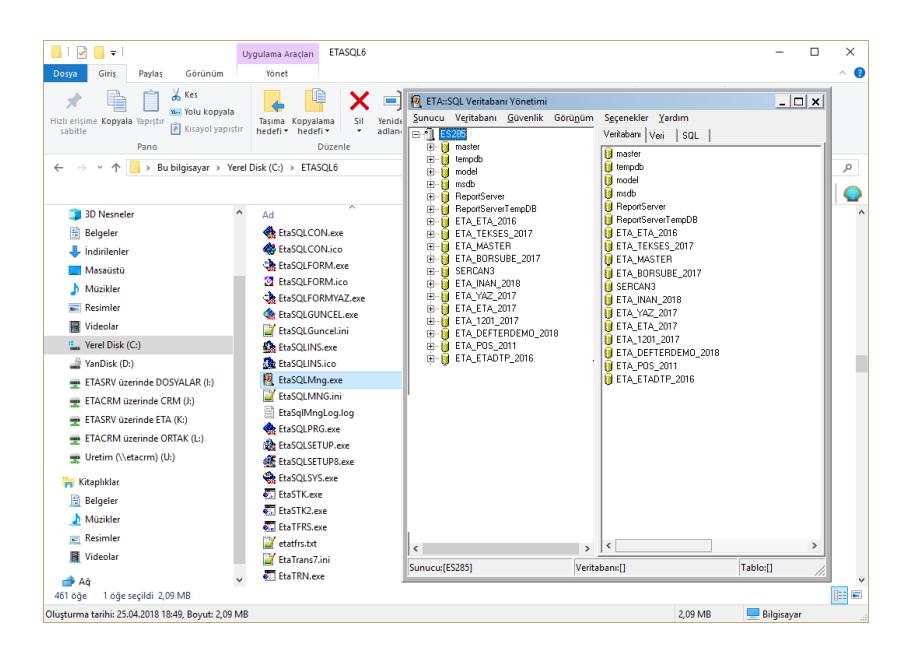

**Ekran 1:** ETASQLMNG Programına Giriş

## **Yedekleme Planı Oluşturma**

ETASQLMNG programına giriş yapıldıktan sonra **Seçenekler** menüsünden **Yedekleme Seçenekleri** bölümüne girilir. Bu bölüm iki sayfadan oluşmaktadır. Yedekleme Parametreleri ve Görev Zamanlayıcı.

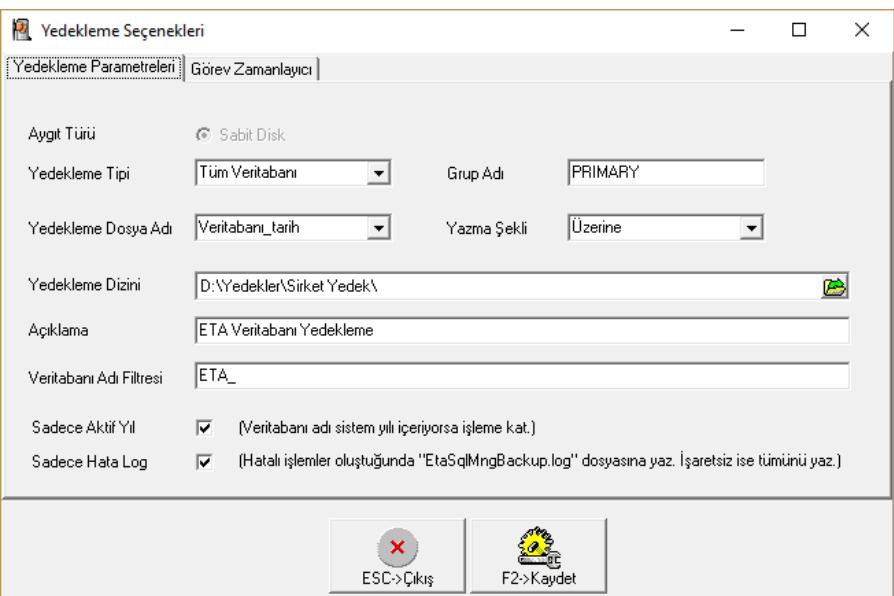

**Ekran 2:** Yedekleme Seçenekleri / Yedekleme Parametreleri Sayfası

## **Yedekleme Parametreleri**

Bu bölümden yedeklenecek veritabanları, yedekleme tipi ve yedekleme dizini gibi bilgiler belirlenir.

**Yedekleme Tipi:** Bu parametre de "Tüm Veritabanı", "Değişen Veritabanı", "İşlem Log Kayıtları" ve "Dosya Grupları" seçenekleri bulunmaktadır.

- Tüm Veritabanı: Bu seçenek ile tüm veri tabanı yedeklenir. (tavsiye edilen)
- Değişen Veritabanı: Bu seçenek ile en son Tüm Veritabanı yedeklemesinden sonra değişen kısımların yedeği alınır.
- İşlem Log Kayıtları: Bu seçenek ile Tüm Veritabanı yedekleme sonrasına ait log kayıtları yedeklenir.
- Dosya Grupları: Özellikle büyük veritabanı dosyalarında veritabanı alt gruplara ayrıldı ile sadece belirlenen alt grupların yedeklenmesi sağlanır.

**Yedekleme Dosya Adı:** Bu seçenekte yedekleme sonrası oluşacak olan yedek dosyasının adı belirlenir. "Veritabanı", "Tarih", "Hafta", "Ay", "Yıl" gibi seçenekler mevcuttur. Örneğin tarih seçildiğinde dosya adına veritabanı adı sonrası tam tarih değeri yazılır. Tavsiye edilen Tüm Veritabanı seçeneğinde dosya adı için Tarih seçilmesi önerilir.

Örneğin **ETA\_DEFTERDEMO\_2018\_201805301336.bak**

**Grup Adı:** Yedekleme tipi, dosya grupları olduğu durumda kullanılır.

**Yazma Şekli:** Bu seçenek ile yedekleme dosyasının her defasında yeniden oluşması veya yedeğin aynı dosyaya oluşturulması sağlanır.

Örneğin; yedekleme dosya adı "Tarih" seçildiğinde her bir yedek dosyası farklı bir tarih ve saat olacağı için "Üzerine" seçmek daha uygun olur. Bu seçenekler ile yedek almak arşivlenmesi ve yönetimi kolay olduğu için tavsiye edilebilir.

Örneğin; yedekleme dosya adı "Veritabanı" seçildiği durumlarda yazma şekli "Üzerine" seçildiğinde eski yedeğin üzerine yazılacağı için her zaman son yedek tutulmuş olur.

Örneğin; yedekleme dosya adı "Veritabanı" seçildiği durumlarda yazma şekli "Sona Ekle" seçilirse alınan yedek, ilgili yedek dosyasının sonuna eklenir. Bu durumda yedek dosyası sürekli olarak büyür.

**Yedekleme Dizini:** Yedekleme sonrası oluşacak dosyaların hangi sürücü ve hangi dizinde sağlanacağı belirlenir. Yedekleme dizini için sadece MSSQL kurulu olan ana bilgisayarın yerel disklerinden bir bölüm seçilmelidir. Ağ yolu veya ağ sürücüsü adı belirtilemez.

**Açıklama:** Yedekleme planı için bir açıklama belirlenir.

**Veritabanı Adı Filtresi:** Bu bölüme yazılan ifadeye ne ise içinde bu ifade geçen veri tabanları yedeklenir. Örneğin "ETA\_" yazıldığında sadece içinde "ETA\_" geçen veri tabanları yedeklenmiş olur.

**Sadece Aktif Yıl:** Bu seçenek işaretlenirse sadece içinde bulunulan yıla ait veri tabanları yedeklenir. Örneğin ETA\_DENEME\_**2018**

**Sadece Hata Log:** Bu seçenek ile yedekleme sonrası oluşacak olan log dosyasına (EtaSqlMngBackup.log) yedeklemenin başarılı yada başarısız olduğuna dair bilgi yazılır. Bu seçenek işaretlenirse sadece başarısız olan yedekleme ile ilgili bilgi yazılır. İlgili log dosyası zaman zaman kontrol edilmelidir.

#### **Görev Zamanlayıcı**

Bu bölümde yedeklemenin hangi zamanda yapılacağı belirlenir. "Günlük", "Haftalık", "Aylık" veya "Bir Kez" gibi seçenekler ile yedekleme zamanı belirlenebilir.

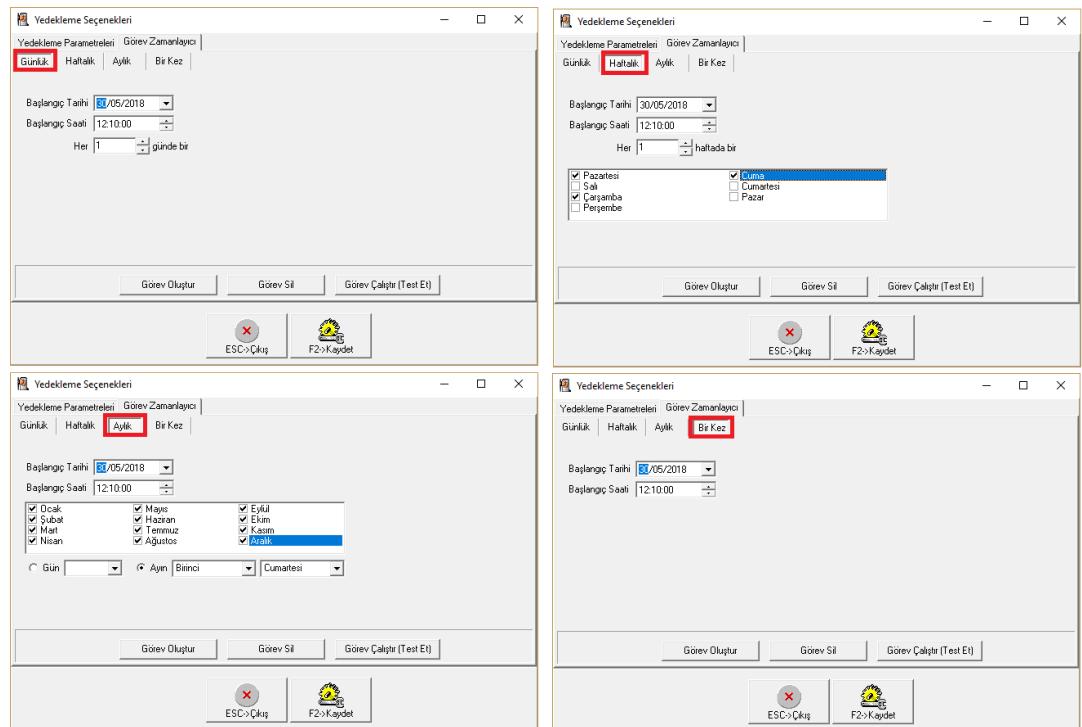

**Ekran 3:** Yedekleme Seçenekleri / Görev Zamanlayıcı Sayfası

Yedekleme zamanı belirlendikten sonra **Görev Oluştur** butonuna basılarak Windows Görev Zamanlayıcı da bir görev oluşturulması sağlanır. Windows Görev Zamanlayıcı belirlenen zamanlarda ETASQLMNG programı tarafından oluşturulan ilgili yedekleme komutunu çalıştırarak yedek alınmasını sağlar.

Görev Çalıştır butonu ile görev manuel olarak çalıştırılabilir. Görev Sil butonu ile görev silinebilir.

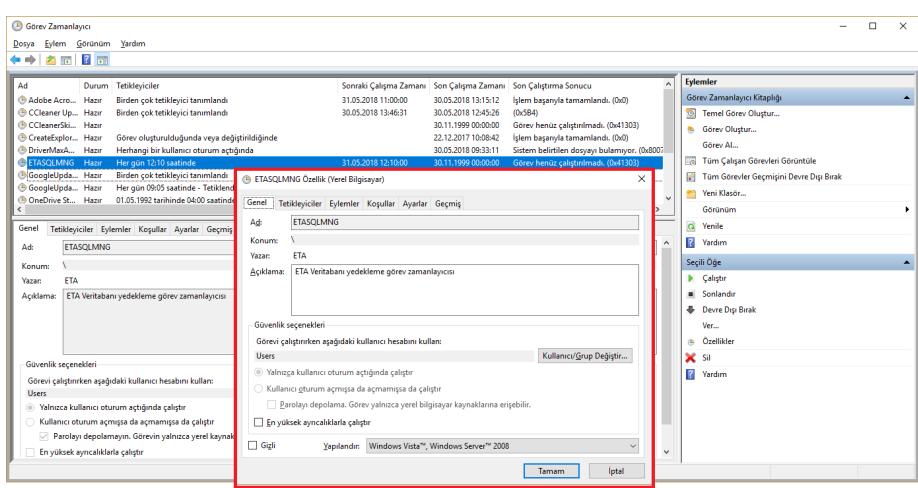

**Ekran 4:** Windows Görev Zamanlayıcı (ETASQLMNG görevi)

## **Veritabanı (şirketlerin) Yedeklerinin Manuel Alınması**

ETASQLMNG programında manuel yedek alma toplu ya da tekli olarak yapılabilir. Bu işlem için Veritabanı menüsünden Veritabanı yedekle veya Tümünü Yedekle bölümlerine girilir.

#### **Veritabanı Yedekle (tekli)**

Hangi veritabanı (şirket) üzerinde iken bu menüye girilirse o veritabanı yedeklenir. Yedekleme dizini ve yedekleme dosya adı daha önce Yedekleme Parametreleri bölümünde yapılan tanımlara göre belirlenir. İstenirse değişiklik yapılabilir.

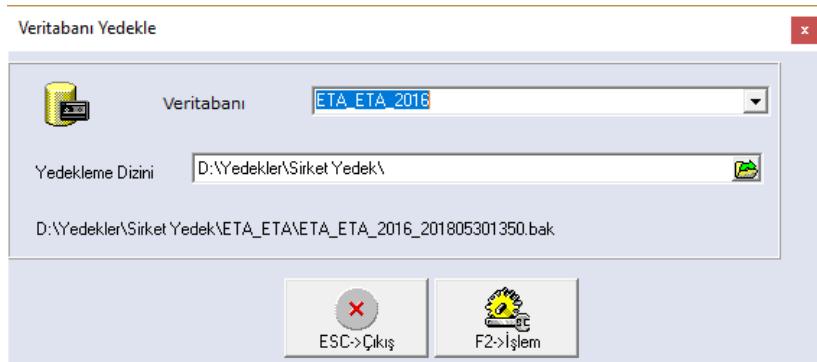

**Ekran 5:** Tek Veritabanı Manuel Yedekleme

## **Tümünü Yedekle**

Tümünü yedekle bölümünden birden fazla veritabanı seçilerek yedekleme yapılabilir. Bu bölüme girildiğinde seçilen veri tabanları ve yedekleme dosya yolu daha önce Yedekleme Parametreleri bölümünde yapılan tanımlara göre belirlenir. İstenirse değişiklik yapılabilir.

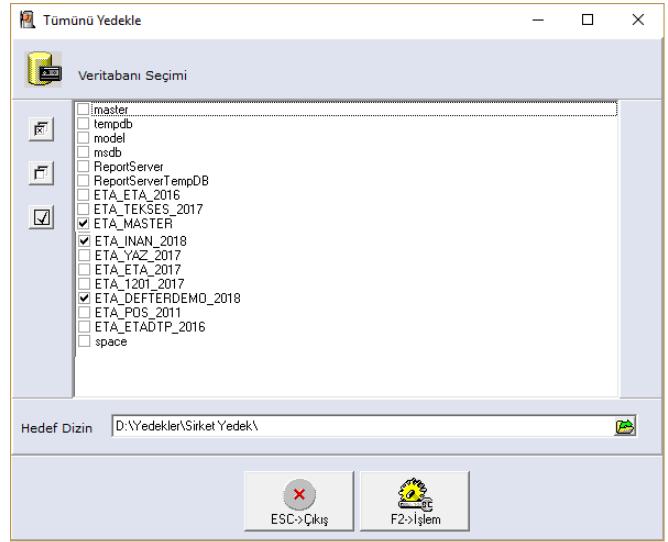

**Ekran 6:** Tek Veritabanı Tümünü Yedekleme

## **Çalışılan Şirketi Yedek Alma**

Çalışma sırasında herhangi bir modülde iken Yardımcı İşlemler  $\rightarrow$  Şirket Yedekleme bölümünden çalışılan şirketin yedeği alınabilir. Yedekleme dosya yolu ve adı daha önce Yedekleme Parametreleri bölümünde yapılan tanımlara göre belirlenir.

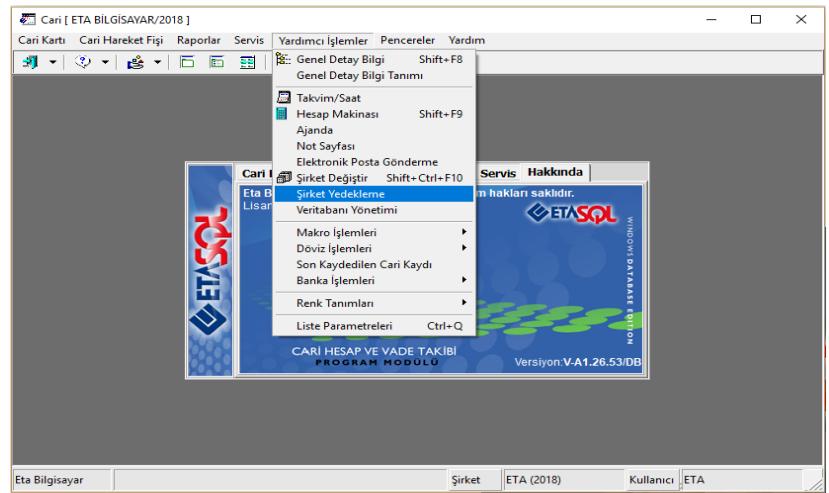

Önemli Notlar:

- Yedekleme işlemi için görev zamanlama yapılsa da mutlaka yedek alınıp alınmadığı ilgili dosyalardan ve log kayıtlarından kontrol edilmelidir.
- Alınan yedekler, yedeğin alındığı ana bilgisayardan, belirli dönemlerde mutlaka CD, DVD, Harici Bellek/Disk vb. gibi farklı ortama kopyalanmalıdır.

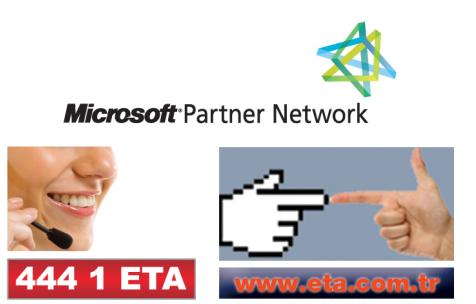